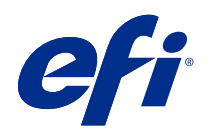

# Fiery Renk Başvurusu

© 2020 Electronics For Imaging, Inc. Bu yayın içerisinde yer alan tüm bilgiler, bu ürüne ilişkin Yasal Bildirimler kapsamında korunmaktadır.

# İçindekiler

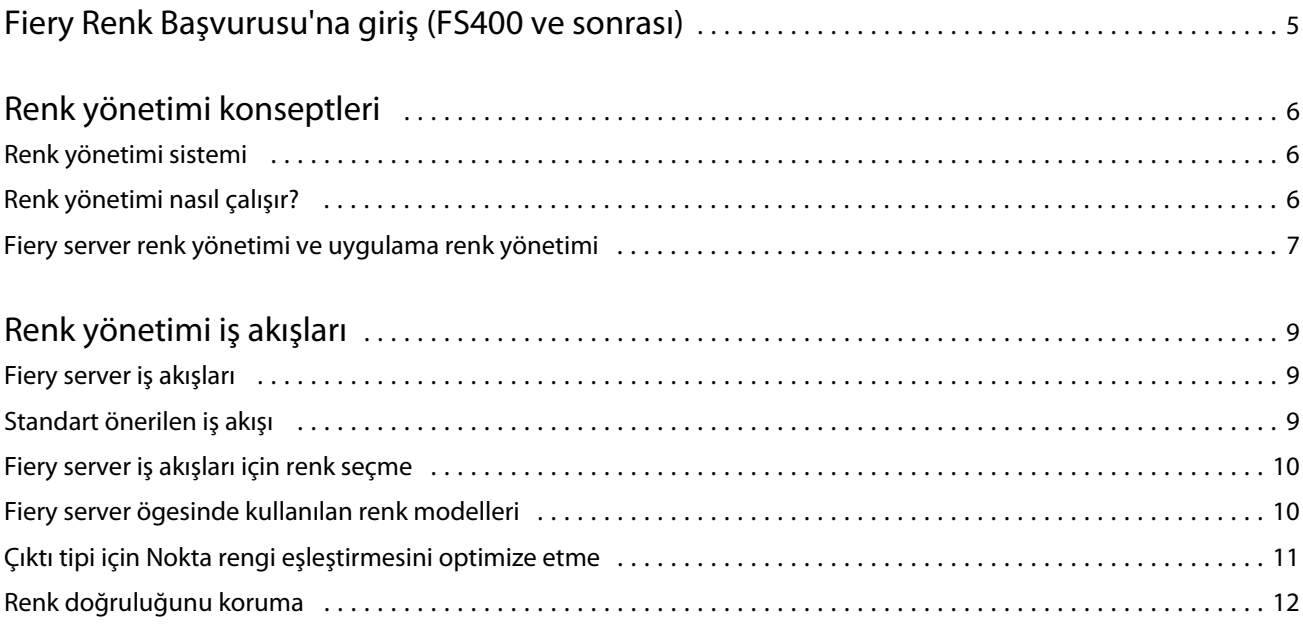

5

## <span id="page-3-0"></span>Fiery Renk Başvurusu'na giriş (FS400 ve sonrası)

Bu Fiery Renk Başvurusu, Fiery server ile renkli baskısını optimize etme ve tüm Fiery server modellerinde renk kalitesi ve performansını iyileştirme hakkında bilgi sağlar. Belirli özellikler ve seçenekler, tesisinizde bulunan Fiery server ögesine bağlı olarak değişiklik gösterebilir.

**Not:** Bu belge, toner veya mürekkepten bahsederken "toner" terimini kullanır.

Bu belge şunları sağlar:

- **•** Baskı çıktısı için renk yönetimi hakkında özel bir odağa sahip genel renk kavramlarına genel bakış.
- **•** Renk bilgilerini belirleyebileceğiniz iş akışlarının açıklamaları.

## <span id="page-4-0"></span>Renk yönetimi konseptleri

Renk yönetimi yazılımının Fiery server tarafından ve masaüstü bilgisayarınızda uygulanan özelliklerini kullanarak, başarılı renkli belgeler ve sunumlar yaratabilirsiniz. Bu bölümde, öngörülebilir renk sonuçlarına katkıda bulunan çeşitli renk yönetimi unsurları ele alınmaktadır.

### Renk yönetimi sistemi

Renk yönetim sistemi (CMS), kaynak cihazın (örneğin monitör veya tarayıcı) renk uzayı ile hedef cihazın (örneğin yazıcı) renk uzayı arasında bulunan bir "çevirmen"dir.

CMS, kaynak nesnenin oluşturulduğu renk uzayını işin çıktısının alındığı renk uzayıyla karşılaştırır ve farklı cihazlar arasında tutarlılığı korumak için belgedeki renkleri ayarlar. CMS, ara renk alanı olarak tipik olarak CIELAB gibi cihazdan bağımsız bir renk uzayı kullanır.

CMS'nin çevirisini gerçekleştirmek için kaynak nesnenin renk uzayı ve yazıcının gamutu hakkında bilgiye ihtiyacı vardır. Bu bilgiler genellikle bilgisayar monitörü veya yazıcı üreticileri tarafından oluşturulan profiller aracılığıyla sağlanır. CMS dönüşümü, belirli bir yazıcı gamutunda basılı bir belge veya nesne dosyası ile sonuçlanır.

Dijital renk yönetimi sistemleri alanında standardizasyon yönünde ilerleme kaydedilmektedir. Windows ve Mac işletim sistemleri, Uluslararası Renk Konsorsiyumu (ICC) tarafından geliştirilen endüstri standardı biçimini destekler. Bu ICC biçimi Windows ve Mac bilgisayarlarda uygulanmıştır. Diğer yazılım geliştiricileri de son teknoloji uygulamalarına CMS'i entegre etmektedir. Fiery server CMS, Renk yönetimi bu standart profil biçimini destekler.

ICC standartlarıyla tam uyumlu renk profilleri oluşturmak, profilleri değerlendirmek, düzenlemek ve test etmek için Fiery Color Profiler Suite'i (isteğe bağlı yazılım paketi) kullanabilirsiniz. Fiery Color Profiler Suite, profil oluşturmak için kullanabileceğiniz bir spektrofotometre içerir.

### Renk yönetimi nasıl çalışır?

Renkli bir belgeyi yazdırmadan önce belgenin renk verilerinin yazıcının gamutuna dönüştürülmesi gerekir.

İster Fiery server ister ana bilgisayar tabanlı bir CMS tarafından gerçekleştirilsin yazıcı için renk verilerini dönüştürmek aynı işlemdir: CMS, RGB nesne verilerini belirli bir kaynak profiline göre yorumlar ve hem RGB hem de CMYK verilerini belirli bir çıktı profiline göre ayarlar. (Bazı renk yönetimi sistemleri bunu bir hedef profil olarak adlandırır.)

Kaynak profil, nesne kaynağının RGB renk uzayını tanımlar: beyaz nokta, gama ve kullanılan fosfor türü gibi özellikleri. Çıktı profili, yazıcı veya ofset baskı gamutunu tanımlar. Fiery server (veya ana bilgisayar tabanlı CMS), kaynak renk uzayı ile yazıcının veya ofset baskı makinesinin renk alanı arasında çeviri yapmak için cihazdan bağımsız bir renk uzayı kullanır.

<span id="page-5-0"></span>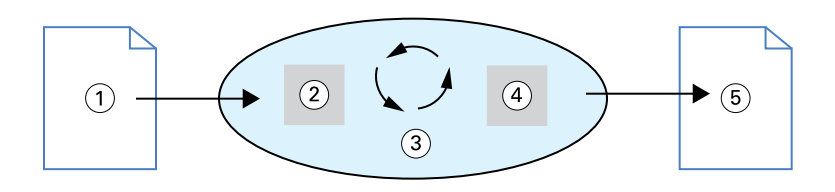

- *1. Girdi verisi*
- *2. Kaynak profili*
- *3. Cihazdan bağımsız renk uzayı*
- *4. Çıktı profili*
- *5. Yazdırılan çıktı*

Fiery server, kaynak renk uzayı bilgileri ve çıktı profili bilgileri için varsayılan ve geçersiz kılma ayarlarını belirlemenizi sağlar. Bu ayarları kullandığınızda diğer renk yönetimi sistemlerinin özelliklerini kullanmanıza gerek kalmaz. Fiery server yazılımınız diğer renk yönetimi sistemleriyle kullanım için ICC profilleri içerir ancak Fiery server CMS bir ana bilgisayar CMS'i ile birlikte kullanıldığında çelişkiler ortaya çıkabilir.

Renk yönetimi sistemleri, renk verilerini yazdırdığınızdan farklı bir yazıcı veya ofset baskı gamutuna da ayarlayabilir. Bu başka yazıcı veya ofset baskı simülasyonu işlemi, başka bir yazıcı veya ofset baskı makinesinde yazdırılacak işlerin provasını yapmada yaygın olarak kullanılır.

Yazdırma işinin türü ve Fiery server veya ofset baskı, en iyi sonuçları sağlayan iş akışını belirler.

### Fiery server renk yönetimi ve uygulama renk yönetimi

Fiery server Renk yönetimi, çeşitli amaçlar için en iyi renk çıktısını sağlar. Birkaç uygulama da kendi CMS'ini sağlar. Baskı çıktısını optimize etmek için uygulama renk yönetimi yerine Fiery server Renk yönetimini kullanmak genellikle daha iyidir.

Fiery server, akıllı bir şekilde RGB, CMYK ve nokta renklerinin yazdırılmış görünümünü yönetir. Fiery server, herhangi bir ayar yapmadan renkli baskı işlerinin çoğunu yönetebilir.

Masaüstü (ana bilgisayar tabanlı) CMS, renkleri bir cihaz gamutundan diğerine dönüştürmek için ICC profillerini kullanır. Renk verileri, bir uygulamadan diğerine geçtiğinde veya iş yazıcıya gönderildiğinde dönüştürülür; bu nedenle, işlem Fiery server yerine bilgisayarınızda gerçekleşir.

Geleneksel renk yönetim sistemleri tipik olarak yalnızca renk dönüşümlerini ele alır ve bilgisayar işlemcinizi kullanır. Renk yönetimi'ni kullandığınızda işler bilgisayarınızdan çıkar ve Fiery server ögesinde daha hızlı işlenir.

Fiery server Renk yönetimi ile masaüstü (uygulama) renk yönetimi avantajları kıyaslaması şöyledir:

- **•** Bilgisayarınızı ek işlem yapmaktan kurtarmak. Renk verileri Fiery server ögesine ulaşana kadar renk dönüşümlerini geciktirmek bilgisayarınızı diğer görevler için serbest bırakır. Fiery server üzerindeki renk dönüşümleri, çoğu durumda bir ana bilgisayardaki benzer dönüşümlere kıyasla çok daha hızlıdır.
- **•** Yinelemeli renk dönüşümleri ve uygulamalar arasında tutarsız renk gibi renk yönetimiyle ilgili istenmeyen çakışma olasılıklarını ortadan kaldırır. Fiery server, bu tür çatışmaları önlemek için belirli RGB, CMYK ve nokta rengi gruplarına genel düzeltmeler uygular.
- **•** Ağ trafiğini en aza indiren ve işlerin daha hızlı yazdırılmasını sağlayan uygulamalardan gelen daha büyük CMYK dosyalarına ek olarak RGB dosyalarını kabul eder.

Renk yönetimi, renkleri cihaz gamutuna dönüştürmek veya ofset baskı gibi diğer cihazları simüle etmek için ICC profillerini kullanır. Renk yönetimi, Windows ve Mac bilgisayarlardan Fiery server ögesine baskı yapan tüm

kullanıcılar için renk dönüşümlerini yönetir. Kullanıcıların güçlü varsayılan ayarları kullanarak minimum müdahale ile basit bir iş akışını izlemelerine olanak tanırken ileri düzey kullanıcılara da ihtiyaç duydukları kontrolü ve hassasiyeti sağlar.

### <span id="page-7-0"></span>Renk yönetimi iş akışları

Bu bölüm, belirli masaüstü uygulamalarında renk yönetimi ile ilgili sorunlar sunar ve bu uygulamalar ile Fiery server renk yönetimi arasındaki etkileşimi açıklar.

### Fiery server iş akışları

Fiery server her biri farklı karmaşıklık düzeylerinde çeşitli iş akışlarını destekler. İş akışının birçok noktasında renk yönetimi işlemleri yapabilirsiniz. Her adımda verilen bilgiler (örneğin kullanılan rengin türü), işin akışını etkiler.

Daima iş akışının karmaşıklığını dikkate alın. Her renk dönüşümü performansı ve renk doğruluğunu etkiler. Minimum sayıda adım içeren bir iş akışı, hata riskini en aza indirir.

#### Standart önerilen iş akışı

Fiery server, desteklediği belirli yazıcı için son derece optimize edilmiş durumdadır. Renk yönetimi, noktalı resimler, ayrı toner tepkisi, tonerler arasındaki etkileşimler, karışımların doğal pürüzsüzlüğü ve nokta ve özel renkler oluşturma yeteneği gibi yazıcınıza özgü sorunları giderir.

Fiery server, CMYK renk ayrımları için kullanılan parametreleri korurken siyah kanal bilgilerini koruyabilmeniz için metin ve grafikleri görüntü unsurlarından ayırır.

Önerilen standart renk iş akışı Fiery server Renk yönetimi'ni kullanır. Fiery server, renk iş akışının sonuna doğru devreye girer.

Bu iş akışı için:

**•** Uygulama ve işletim sistemindeki baskı çıktısının tüm renk yönetimini atlayın. Kaynak belgede uygulamayı ve işletim sistemi renk yönetimini kapatın. (Uygulamanıza eşlik eden belgelere bakın.)

Bu, seçtiğiniz renklerin kullanılabilir bir biçimde Fiery server ve Renk yönetimi'ne ulaşmasını sağlar. Bununla birlikte Fiery server Renk yönetimi'nin uygulamalardan ve yazıcı sürücülerinden renk yönetimini tam olarak desteklediğini düşünün.

**Not:** Görüntüleme cihazı ile uygulama arasında renk yönetimini devre dışı bırakamazsınız.

**•** Dosyayı istenen çıktıya göre bir dosya biçiminde kaydedin. EPS verileri manipüle edilmez. Dosya uygun ayarlarla kaydedilirse diğer biçimler de kullanılabilir.

<span id="page-8-0"></span>**•** Baskı işinde RGB/CMYK/Gri tümleşik profillerini kullanmak için Renk yönetimi'nde RGB/CMYK/Gri tonlama kaynağı seçeneğini ayarlayın.

CMYK/Gri tonlama kaynak ayarlarına örnek olarak ABD'de SWOP veya ISO Coated, Avrupa'da Euroscale ve Japonya'da DIC veya Japan Color verilebilir. Renkler kalibre edilmiş Fiery server için özel olarak seçilmişse, CMYK/Gri tonlama kaynağını Hiçbiri olarak ayarlayın.

**•** Diğer Renk yönetimi yazdırma seçeneklerini uygun şekilde ayarlayın. CMYK, RGB, nokta ve diğer renkleri etkileyen Renk yönetimi yazdırma seçeneklerinin listesi ve açıklamaları için *Renkli baskı* bölümüne bakın.

İşletim sistemi renk seçeneklerini veya işletim sistemi tarafından sağlanan CMS'i devre dışı bırakın.

### Fiery server iş akışları için renk seçme

Kullandığınız renklerle ilgili estetik kararlarınızı verdikten sonra, tasarımınızın tam istediğiniz gibi yazdırılabilmesi için Fiery server'dan en iyi şekilde yararlanmalısınız.

Renkli yazdırma sisteminiz, bu kreatif süreçte, sonuçların öngörülebilirliği ölçüsünde müttefikiniz haline gelir.

- **•** Fiery server üzerinde yazdırılacak bir poster tasarladıysanız, yazdırılan renklerin tasarımda belirlenenlerle aynı olmasını istersiniz.
- **•** Fiery server üzerinde sunum yazdırıyorsanız, ekranda gördüğünüz canlı renklerin korunmasını istersiniz.
- **•** Bir ofset baskı makinesinde yazdırıyorsanız, Fiery server çıktısının diğer baskı öncesi provalardaki veya PANTONE renk örneği kitaplarındakiyle aynı olmasını istersiniz.

Bir uygulama içinde dosya oluştururken tanımladığınız renkler ve kullandığınız o uygulama içindeki renk yönetimi araçları, dosyanın nasıl bir işlemden (iş akışı) geçeceğini ve nasıl bir son çıktı bekleyebileceğinizi belirler.

Renk yönetimi, renk çıktısını şu şekillerde kontrol edebilir:

- **•** Bir renk modeli seçerek Farklı türde uygulamalar farklı renk modelleri kullanır. Seçtiğiniz renk modelinin yanı sıra, verilerin bir renkten diğerine dönüştürülüp dönüştürülmeyeceği veya ne zaman dönüştürüleceği, son renk çıktısını belirler.
- **•** Çıktı türü için optimizasyon Son çıktının türü, renk ve uygulama tercihlerinizi belirler.

### Fiery server ögesinde kullanılan renk modelleri

Birkaç farklı renk modelinde renk tanımlayabilirsiniz, en yaygınları RGB, CMYK ve nokta rengi eşleştirme sistemidir (PANTONE gibi). Kullandığınız uygulamaya bağlı olarak renk modeli tercihinde bulunabilir veya bulunamazsınız.

Dijital kamera veya tarayıcı gibi bir RGB cihazından çıktı aldığınızda RGB renkleri kullanılır. RGB renk modelinin başka bir kullanımı ise monitörlerde renkleri görüntülemektir.

CMYK renkleri çoğu yazıcı tarafından kullanılır. Bunlara işlem renkleri denir. Simüle edilebilir renk aralığını genişletmek için yazıcıların işlem renkleri olarak kullanılan ek renklere sahip olabileceğini unutmayın.

<span id="page-9-0"></span>PANTONE gibi nokta renkleri, ofset baskıda çalışmak için üretilmiş özel mürekkeplerdir. Nokta renkleri, işlem renkleri kullanılarak simüle edilebilir. Nokta rengi eşleştirme yazdırma seçeneği ile Fiery server ögesinde nokta renklerinin nasıl yazdırılacağını belirleyebilirsiniz:

**•** Nokta rengi eşleştirme açık - Fiery server ögesine bağlı yazıcının işlem renklerini kullanarak nokta rengi mevcut en yakın eşdeğeriyle simüle etmek için Fiery server ögesinde yerleşik renk kitaplıklarını kullanır. Nokta rengi kitaplıkları, L\*a\*b\* renk uzayını kullanarak renkleri adlarıyla tanımlar. L\*a\*b\* renk uzayı, cihazdan bağımsız olarak doğruluk sağlar. Nokta rengi eşleştirme açık iken dosyayı düzenlemeden nokta renklerini ayarlayabilirsiniz ve bu, nokta renkleri yüklenmiş bir yazıcı veya ofset baskı makinesini doğru şekilde simüle etmede kullanılır.

Fiery server ögeniz Spot-On'u veya Command WorkStation ögesinde bulunan Spot Pro ögesini destekliyorsa Fiery server tarafından kullanılan nokta rengi tanımlarını özelleştirebilirsiniz.

Spot-on, çoğu Fiery servers ögesinde bulunan standart bir özelliktir. Standart Fiery server için Fiery Graphic Arts Pro Package veya entegre Fiery server için Fiery ColorRight Package ögesini etkinleştirmeyi tercih ederseniz Spot-On yerine Spot Pro kullanırsınız.

**•** Nokta rengi eşleştirme kapalı - Fiery server ögesine, dosya içinde tanımlanan işlem rengi değerlerini kullanarak nokta rengini simüle etmesini bildirir. Nokta rengi eşleştirme kapalı durumdayken nokta renkleri Spot-On veya Spot Pro kullanılarak düzenlenemez ve nokta renkleri diğer renklerle birlikte yönetilecektir. Nokta rengi eşleştirme seçeneği, nokta renkleri yüklü olmayan bir yazıcı veya ofset baskıyı simüle etmede kullanılır.

Uygulamanızın kullandığı renk modeli, renk seçimi için mevcut yöntemleri ve ayrıca renk verilerinin Fiery server ögesine aktarılma şeklini belirler:

- **•** Kelime işleme, elektronik tablo ve sunum uygulamaları gibi Office uygulamaları RGB renk modelini kullanır. Genellikle yalnızca Fiery server ögesine RGB verilerini iletirler.
- **•** Çizim uygulamaları hem RGB hem de CMYK renk modellerini kullanır ancak genellikle yalnızca CMYK verilerini Fiery server ögesine aktarır.
- **•** Piksel düzenleme uygulamaları hem RGB hem de CMYK renk modellerini kullanır. RGB veya CMYK verilerini Fiery server ögesine iletirler.

### Çıktı tipi için Nokta rengi eşleştirmesini optimize etme

Talep üzerine renkli baskı ve renk provası için Nokta rengi eşleştirme özelliğini kullanabilirsiniz. Talep üzerine renkli yazdırma Fiery server ögesinin son yazdırma cihazı olduğu işleri ifade eder.

Başka bir yazıcıda veya ofset baskıda yazdırmaya hazırlık olarak Fiery server ögesinde işleri yazdırma renk provası olarak adlandırılır. Her iki türdeki Fiery server yazdırma işleri RGB, CMYK ve nokta renkleri kullanabilir.

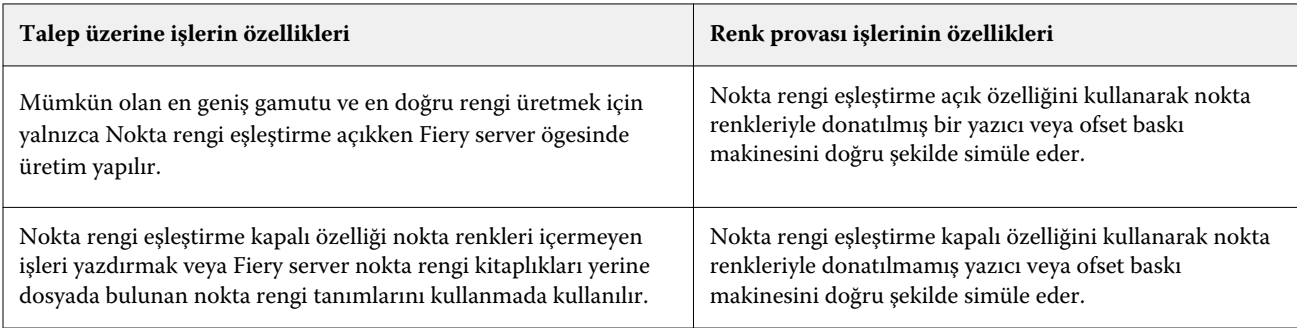

<span id="page-10-0"></span>**Not:** "Talep üzerine" terimi, gerektiğinde baskı çıktısı almada geçerlidir. "Kısa vadeli" terimi genellikle bir yazdırma görevinin hacmi için geçerlidir. Bu terimler tam olarak aynı anlama gelmese de, bu belgedeki "talep üzerine" terimi kısa vadeli baskı için de geçerlidir. İhtiyaç duyduğunuz kadar sayfayı yazdırabileceğiniz ve işleri hızla yeniden yazdırabileceğiniz için Fiery server her iki ortamda da eşit derecede iyi performans gösterir.

Belge için planladığınız baskı türü (Fiery server ögesinde talep üzerine renkli baskıya karşı ofset baskıda nihai baskı için renkli prova baskı) renkleri tanımlama yönteminizin yanı sıra seçtiğiniz baskı seçeneği ayarlarını da belirler.

- **•** Fiery server ögesinde talep üzerine renkli baskı için herhangi bir uygulamayı kullanın ve renkleri RGB veya CMYK olarak tanımlayın. Uygulamanız destekliyorsa PANTONE renk kitaplığından da renk seçebilirsiniz. Renk çıktısını etkileyen yazdırma seçenekleri için uygun ayarları seçin (çıktıların açıklamaları için bkz. *Renkli baskı*).
- **•** Renk provası için CMYK'da PostScript tanımlı bir renk kullanın veya PANTONE renk kitaplığı gibi renk kitaplıklarından renkler seçin. Yerleştirilen nesneler ayrıca RGB veya CMYK olarak da tanımlanabilir. Renk çıktısını etkileyen yazdırma seçenekleri için uygun ayarları seçin (bkz. *Renkli baskı*).

**Not:** Fiery server, ofset baskı çalışması için provalar yazdırırken RGB veya CMYK verilerini kullanmanızı sağlar. Ancak ofset baskı için veri göndermek genellikle CMYK verileri gerektirir.

### Renk doğruluğunu koruma

Monitörünüzde gördüğünüz renklerin basılı çıktınızdakilerle eşleşmesi için monitörünüzün ve Fiery server ögesinin hassas kalibrasyon dahil renk yönetiminden geçmeleri gerekir.

Monitörde renkleri görüntülemek kritik önem taşıyorsa bir monitör profili oluşturmak için Fiery Color Profiler Suite gibi profesyonel bir profil oluşturma yazılım paketi ve aracı kullanmayı düşünün. Monitör profili, uygulamanın renkleri görüntülerken monitörün renk davranışını telafi etmesini sağlar. Sonuç olarak monitörde önizlenen renkler, yazdırdığınız çıktıdaki renklerle daha yakından eşleşir.

Doğru monitör renk yönetimini sürdürmek için donanımlı değilseniz veya buna meyilli değilseniz daha kolay bir yaklaşımı tercih edebilirsiniz. Hangisinin sizin için daha önemli olduğunu belirleyin: yazdırılan renkler mi yoksa ekrandaki renkler mi?

**•** Önceliğiniz yazdırılan renkler ise yazdırılan örnek baskılardan renkleri seçin. Örnek baskı renkleri, farklı monitörlerde renklerin nasıl göründüğüne bakılmaksızın yazdırdığınız çıktının tutarlı kalmasını sağlar. İş uygulamalarından mevcut renk paletini yazdırın ve yazdırılan örnek baskılardan renkleri seçin.

Ayrıca Spot-On veya Spot Pro (Command WorkStation ögesinde nokta rengi düzenleyicileri) kullanarak Fiery server ögesinden renk referansı çizelgeleri yazdırabilir ve yazdırılan örnek baskılardan ada veya numaraya göre renkleri seçebilirsiniz. Gelişmiş uygulamalar, kontrol etmesi daha kolay nokta ve CMYK renk uzaylarında renkleri tanımlamanıza olanak tanır.

Spot-on, çoğu Fiery servers ögesinde bulunan standart bir özelliktir. Standart Fiery server için Fiery Graphic Arts Pro Package veya entegre Fiery server için Fiery ColorRight Package ögesini etkinleştirmeyi tercih ederseniz Spot-On yerine Spot Pro kullanırsınız.

**•** Ekrandaki (görüntülenen) renkler daha önemliyse gözlerinize ve monitörünüze güvenin. Monitörünüzden renkleri görsel olarak seçin ancak renklerin yalnızca monitörünüz için optimize edildiğini unutmayın. Diğer monitörlerde renkler farklı görünebilir. Yazdırılan renkler monitörünüzdekilerle eşleşmese bile yine de iyi sonuçlarla Fiery server ögesine yazdırılır.